# **OVERFLOW FUNCTION**

In the following cases, when "E" is displayed, a "ERR" is printed, the keyboard is electronically locked, and further operation is impossible. Press $[\frac{\rm ce}{\epsilon}]$  to clear the overflow. The overflow function occurs when:

- 1) The result or the memory content exceeds 12 digits to the left of the decimal point. 2) Dividing by "0".
- 3) The sequential operation speed is faster than the calculation processing speed.
	- (Buffer Register Overflow)
- Electromagnetic interference or electrostatic discharge may cause the display to malfunction or the contents of the memory to be lost or altered. Should this occur, use the tip of a ballpoint pen (or similar sharp object) to press the [ RESET ] button at the back of the calculator. After resetting, be sure to set the calendar, clock and tax rate again.
- When the "ITEM" switch is set at "n+", the calculator counts number of times the  $[M\pm]$  and  $[M\pm]$  keys are pressed.
- When the switch is set at "n+/-", the calculator counts the number of times the  $[M<sup>±</sup>]$  key is pressed and subtracts from the total number of times the  $\boxed{\mathsf{M}}$  key is pressed.

#### **MEMORY ITEM COUNT**

**CAUTION:** Risk of explosion if battery is replaced by an incorrect type.<br>Dispase of used batteries according to the instruction Dispose of used batteries according to the instruction.

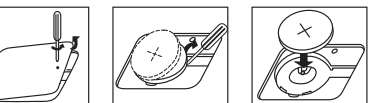

#### **PRINTOUT OF ITEM COUNT**

**DECIMAL** • Used for designating the decimal point position  $(+, 0, 2, 3, 4, 6, F)$  for  $\frac{1}{2}, \frac{1}{2}, \frac{1}{2}, \frac{1}{2}$  calculated results. calculated results.

**DECIMAL** • **+ (ADD-MODE)**

- $\frac{1}{102346}$  Addition and subtraction functions are performed with an automatic 2-digit decimal. It is convenient for currency calculation.
- **DECIMAL** • **F (FLOATING DECIMAL POINT)**
- All effective numbers up to 12 digits are printed or displayed.

 • When the "PRINT" switch is positioned at "ON", and the "ITEM" switch is at the "n+" or "n+/–" position, the number of items recorded by the counter can print up to three digits on the left-hand side of the paper by pressing either the  $\Diamond$  key or the  $\mathbb X$  key for item count and  $\mathbb M$  key or  $\mathbb M\mathbb X$  key for memory item count.

**ESPAÑOL**

- **INSTALANDO PAPEL DE IMPRESIÓN**
- 1) Levantar la cubierta de la impresora. (Figura  $(1)$ ) • Antes de introducir el papel, corte el borde del papel como se muestra.
- 2) Coloque el nuevo rollo de papel en el brazo de la calculadora. El borde del papel deberá ser colocado como se muestra en la (Figura  $(2)$ )
- 3) Introduzca el papel en la ranura posterior de la máquina, como se indica en la. • Rollo de papel adecuado – Ancho: 57mm (2-1/4") / Diámetro: 86mm (3-3/8") max.  $(Fiquare \t{3})$
- 4) Encienda la calculadora. Presione la tecla de advance de papel FEED para avanzar el papel como se muestra. (Figura $(4)$ )

# **SPECIFICATIONS**

Power Source: AC 120V, 60Hz, 0.2A Operation Temperature: 0ºC to 40ºC (32ºF to 104ºF) Calculating Capacity: 12 digits maximum Dimension: 358mm (L) x 227mm (W) x 86.4mm (H) / 14-3/32" (L) x 8-15/16" (W) x 3-13/32" (H) Weight: 1.72 kg (3.8 lb) (Subject to change without notice)

- Lea todas las instrucciones antes de usar. • Retire la cinta de aislamiento antes de usar el organizador. (Figura $(a)$ )
- Retire la cinta gris del carrete de cinta (Figura  $(b)$ ,  $(c)$ )

- The socket-outlet should be installed near the equipment and should be easily
- $\Box$  accessible. In case of electrical fault (i.e. smoke), disconnect the plug from the electrical outlet immediately.

#### **ANTES DE EMPEZAR**

#### **REPLACING BACKUP BATTERY**

Memory backup battery retains the tax rate, calendar and clock setting, even if the power is off or even when the AC cord is disconnected.

Battery : 1 Lithium battery (Type : CR2032)

Battery life : Backup time 8 months

After replacing the back-up battery, press the [RESET] button, after resetting be sure to set the tax and currency rate again.

#### **PRINT ON/OFF SWITCH**

#### **POWER ON/OFF SWITCH**

- 1) Levante la pestaña del lado posterior de la tapa de la impresora y luego retire la  $tapa.$  (Figura  $(5)$ )
- 2) Mientras sostiene el seguro de la cinta (A) en la dirección de las flechas, levante los
- carretes de cinta del eje. Deseche la cinta y carretes viejos. (Figura  $\circledS$ )<br>3) Separe los carretes de cinta nueva entre la cinta y la cabeza de la impre Separe los carretes de cinta nueva entre la cinta y la cabeza de la impresora. Guíe la cinta alrededor de las cuatro guias de cinta (B) y coloque los carretes encima de  $\log$  ejes. (Figura  $\textcircled{\scriptsize{7}}$ )
- 4) Permita que los carretes se asienten y suelte los seguros de cinta. Si es necesario, gire los carretes hasta que las clavijas en la base encajen en los huecos del soporte de carrete. (Figura  $(\mathbb{R})$ )
- 5) Gire cualquiera de los carretes para templar la cinta y asegúrese que la cinta pase por las cuatro guias de cinta. Coloque nuevamente la cubierta de la impresora.  $(Fiqura (9))$

#### **DECIMAL POINT SELECTOR SWITCH**

When the power is "ON" and the calculator is not being used for approx. 7 minutes the calculator will automatically switch to power save mode and the LED light will turn red. Press  $\left[\frac{\mathcal{G}}{\mathcal{E}}\right]$  to resume; the LED light will change back to green and the calculator will return to normal calculation mode.

**IMPRESIÓN / ENCENDIDO**

# Canon

# **MP27DII**

INSTRUCTIONS **E** INSTRUCCIONES **ES**

• Remove the tape on the ink ribbon of the calculator before use. (Figure  $(b)$  ,  $(c)$ )

#### **INSTALLING PRINTING PAPER**

- 1) Lift up the arm (Figure  $(i)$ ).
- When inserting the paper, cut the edge of the paper as shown.
- 2) Place the new paper roll on the arm. The edge of the paper should be positioned as shown (Figure  $(2)$ ).
- Suitable paper roll Width: 57mm (2-1/4") / Diameter: 86mm (3-3/8") max.
- 3) Insert the paper into the slit at the back of the machine as indicated. (Figure  $\circled3$ ) 4) Turn the power switch on. Press the paper feed key FEED to advance the paper as
- shown. (Figure  $\mathcal{A}$ )

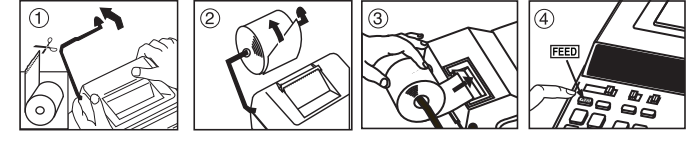

#### **REPLACING THE INK RIBBON**

#### **Note:** Turn the power switch off.

En los siguientes casos, cuando aparece una "E" en la pantalla, una "ERR" es impresa, el teclado se bloquea electrónicamente, y la operación subsiguiente no es posible, presione  $\left(\frac{\text{CE}}{\text{E}}\right)$  para borrar el rebose. La función de rebose ocurre cuando:

- 1) Lift up the tab on the back-side of the printer cover, and then remove the cover.  $(Fiquare(5))$
- 2) While pinching together the ribbon lock (A) in the direction of arrow, lift ribbon spools off the shafts. Discard the old ribbon and spools. (Figure  $\circledR$ )
- 3) Separate the spools of new ribbon between the tape and printer head. Guide it around the four positions of the ribbon guide (B) and place the spools on the shafts. (Figure  $(7)$ )
- 4) When the ribbon spools have settled, release the ribbon locks. If necessary, rotate the spools until the pegs on the botton of the spool seat themselves in the holes of the spool holder. (Figure  $\circledS$ )
- 5) Rotate either spool to take up any ribbon slack, making sure that the ribbon is positioned around the four ribbon guides. Replace the printer cover. (Figure  $\circledS$ )  **IMPORTANT:** Use only the same type of ribbon spools.

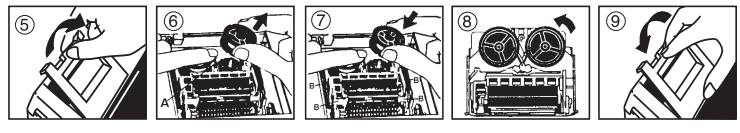

La toma de corriente debe instalarse cerca del equipo y debe ser fácilmente A La torna de comente debe instalative dere del equipo y debe ser radificante de accesible. En caso de una falla eléctrica (p.e. humo), desenchufe la calculadora de la toma de corriente inmediatamente.

- Entries and results will appear on the display but will not be printed out.
- Entries and results will appear on the display and printout

#### **COMO CAMBIAR LA CINTA**

#### **Nota:** Apáguela.

La bataria includa contiene el material del perclorato - El manejo especial debe ser aplicado. Para el detalle, por lavor ver ://www.dtsc.ca.gov/hazardouswaste/perchlorate/ for detail.

#### **NOTA IMPORTANTE: Utilice unicamente el mismo tipo de carretes de cinta y coloque la cinta de la manera indicada.**

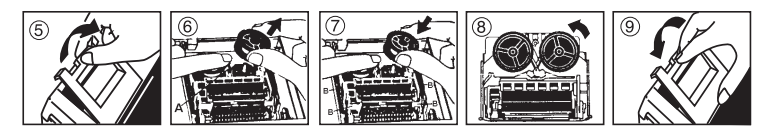

#### **ROUNDING SWITCH**

- Used to round-up [ $\uparrow$ ], round-off [5/4], or round-down [ $\downarrow$ ] to the **ROUNDING**
- pre-selected decimal digits in the result.  $\frac{1}{6}$  5/4  $\frac{1}{4}$

#### **ITEM COUNT SWITCH**

- **ITEM** At "n+" or "n+/-" position, the calculator counts and prints the number of
	- calculation items up to 999.
- **ITEM COUNTER**<br> **ITEM COUNTER** 
	- When the "ITEM" switch is set at "n+", the calculator counts the number of times the  $\leftarrow$  and  $\leftarrow$  keys are pressed.
	- When the switch is set at "n+/-", the calculator counts the number of times the  $\leftarrow$  key is pressed and subtracts from the total number of times the  $[-]$  key is pressed.

#### **AUTO POWER SAVE**

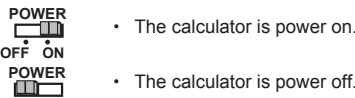

• The calculator is power off

#### **GRAND TOTAL / RATE SET SWITCH**

#### **GRAND TOTAL**

#### **RATE SET**

 • Set switch to "RATE SET" for setting or recalling the TAX rate. **OFF ON RATE SET**

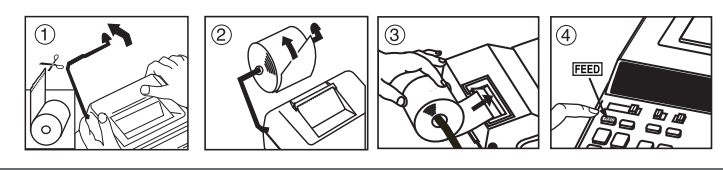

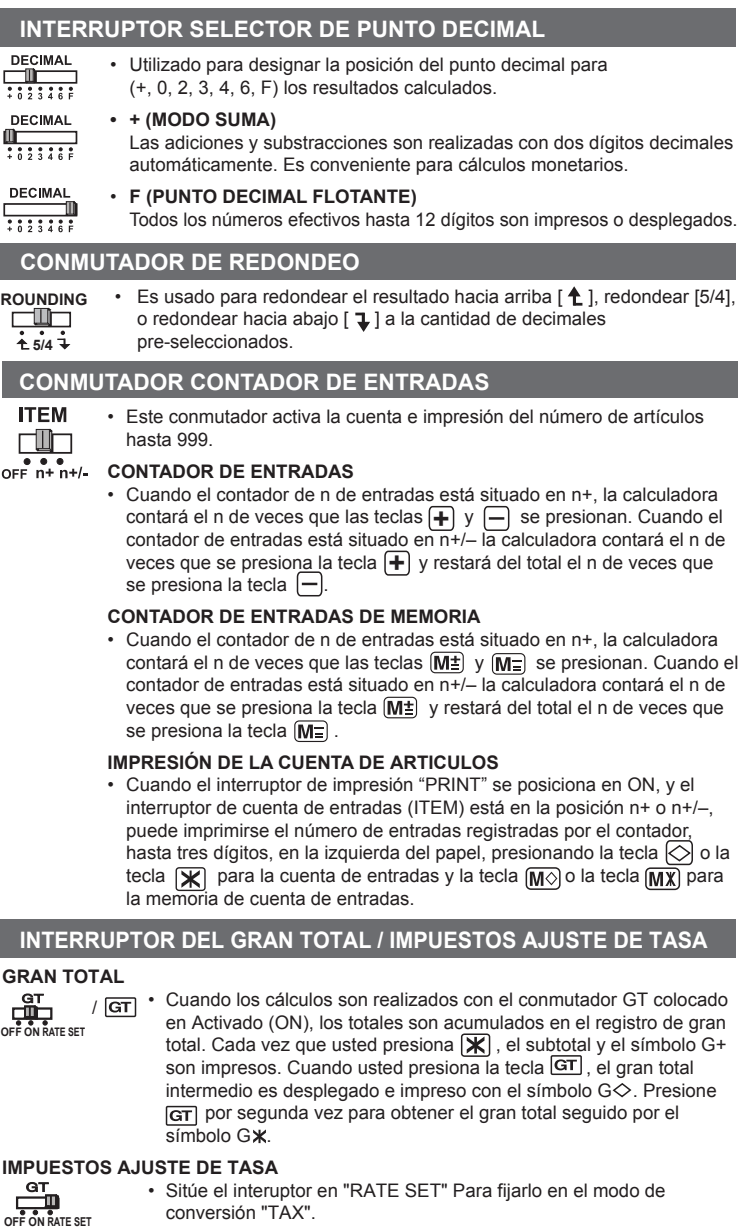

## **AUTO AHORRO DE ENERGIA**

Cuando la energía es activada en "ON" y la calculadora no se usa por un periodo de aproximadamente 7 minutos, la calculadora cambiará al modo de ahorro de energía automáticamente y la luz LED cambiará a roja. Presione la tecla  $\left(\frac{\mathsf{CE}}{\mathsf{E}}\right)$ y la calculadora se enccenderá otra vez LED cambiará a color verde para representar en modo normal.

## **FUNCIÓN DE REBOSE**

 • When the calculations are performed with the GT switch set to "ON", the totals are accumulated in the grand total memory. Each time  $\mathbf{\mathbf{\times}}$  is pressed, the subtotal number is printed with the symbol G+. When GT is pressed, the intermediate grand total is printed with the symbol  $\overline{G\diamond}$  . Press  $\overline{GT}$  successively to get the grand total followed by the **OFF ON RATE SET** /

symbol G<sup>\*</sup>

- 1) El resultado o el contenido de la memoria excede de 12 dígitos a la izquierda del punto decimal.
- 2) Divide por "0"
- 3) La velocidad de la operación secuencial es más rápida que la velocidad del proceso de cálculo. (Rebosamiento del registro de la memoria intermedia)
- Las interferencias eléctricas o la electricidad estática pueden ocasionar mal funcionamiento de la pantalla o la pérdida del contenido de la memoria. En caso de que esto se produzca, pulse la tecla [RESET], y reinicie el funcionamiento de su calculadora. Después de reiniciar, asegúrese de introducir nuevamente los valores de cambio e impuestos.

# **ESPECIFICACIONES**

Suministro de Energía: CA120V, 60Hz, 0.2A Temperatura de operación: 0ºC a 40ºC (32ºF a 104ºF) Capacidad de Cálculos: Máximo de 12 dígitos Dimensiones: 358mm (longitud) x 227mm (ancho) x 86.4mm (alto) / 14-3/32" (longitud) x 8-15/16" (ancho) x 3-13/32" (alto)

Peso: 1.72 kg (3.8 lb) (Sujeto a cambios sin previo aviso)

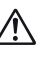

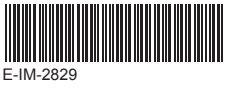

#### **BEFORE STARTING ENGLISH**

- Read all instructions before use
- Remove the insulation tape and press the [RESET] button at the back of the calculator before use. (Figure  $(a)$ )

**OFF ON**

 **SUMINISTRO ACTIVADO / DESACTIVADO**

• Activa la calculadora

• Desactiva la calculadora.

**POWER OFF ON POWER OFF ON**

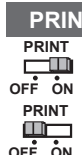

**OFF ON**

**OFF ON**

## **For CA, USA Only**

included battery contains perchlorate material - special handling may apply. See http://www.dtsc.ca.gov/hazardouswaste/perchlorate/ for detail.

## **Para el Ca, los E.E.U.U. Solamente**

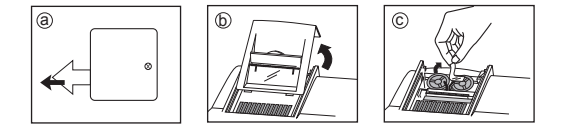

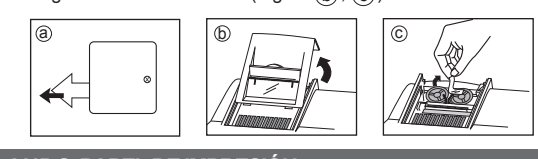

#### **REEMPLAZO DE LA BATERÍA DE RESPALDO**

La batería de seguridad de la memoria conserva la carga y el ajuste del calendario y del reloj cuando se interrumpe la alimentación o incluso cuando se desconecta el cable de CA.

**COVET PRECAUCIÓN:** Existe un riesgo de explosión si se utiliza un tipo de batería<br>
incorrecto. Siga las instrucciones para desechar las baterias

Pila : 1 pila de litio (Type : CR2032) Duración de la pila : Tíempo de respaldo 8 meses

incorrecto. Siga las instrucciones para desechar las baterias.

**PRINT**<br>**Film + Entradas y resultados aparecerán en la pantalla, pero no serán impresos.** 

**• PRINT**<br> **PRINT •** Entradas y resultados aparecerán en pantalla y serán impresos.

Después de reemplazar la batería de respaldo, presione el botón [RESET]. Una vez restablecida, asegúrese de volver configurar el tipo impositivo y el de divisas.

Download from Www.Somanuals.com. All Manuals Search And Download.

#### **MEMORY CALCULATION / CÁLCULOS CON MEMORIA**

- Add Tax Key Used for adding the tax amount to the displayed figure.  $TAX +$ ■ Tecla de Sumar Impuesto – Se utiliza esta tecla para sumar el importe del impuesto a la cifra que aparece en la pantalla.
- $\boxed{\text{max}}$  **■** Deduct Tax Key Used for deducting the tax amount from the displayed figure. ■ Tecla de Restar Impuesto – Se utiliza esta tecla para reducir el importe del impuesto de la cifra que aparece en la pantalla.

- Used for calculating the cost, selling price and profit margin amount. Enter the  $\overline{\text{SEL}}$  value of any 2 items to obtain the balance value item. (e.g. enter the value of  $\overline{\text{SEL}}$  the cost and the selling price to obtain the profit margin %.)
- Se utiliza para calcular el costo, el precio de venta y el porcentaje del margen. Introduzca el valor de dos de estas tres variables para obtener el resultado del balance cor respondiente. (Por ejemplo, introduzca el valor del costo y del precio de venta para obtener el margen de beneficio %).

#### **Time setting / Ajuste de hora Example / Ejemplo : 3 : 18 pm**

0.

#### **CALCULATION EXAMPLES / EJEMPLOS DE CÁLCULO**

 $\blacksquare$  If switches below do not match the example, please set switches as shown.

Si los commutadores siguientes no son mostrados como en la explicación, póngalos como sigue a continuación.

#### **DATA PRINTOUT / IMPRESIÓN DE LOS DATOS**

# **ITEM COUNT / CUENTA DE ARTICULO**

# **PERCENTAGE CALCULATION / CÁLCULOS DE PORCENTAJE**

#### **Date setting / Ajuste de la fecha**

# **CLOCK & CALENDAR FUNCTION /**

- **FUNCIÓN DEL RELOJ Y DEL CALENDARIO**
- $\begin{array}{cc} \hline \text{[m]} & \text{•} & \text{Use order to switch between clock or calendar mode.} \\ \hline \end{array}$  • Sirve para cambiar entre los modos de reloj y calendario. • Used to switch between 12 or 24 hour at clock mode time setting. • Sirve para cambiar entre 12 o 24 horas en el ajuste horario del modo **12/24**
- de reloj. • Used to set the date and time in calendar & clock mode. **Set**
	- Sirve para fijar la fecha y la hora en los modos de calendario y reloj.
- Used to switch between AM or PM at clock mode time setting. • Sirve para cambiar entre AM o PM en el ajuste horario del modo de reloj. **AM/PM**
- Used to select date format between "YYYY/MM/DD", "DD/MM/YYYY" or "MM/DD/YYYY" at calendar mode.
	- Sirve para seleccionar el formato de fecha entre "AAAA/MM/DD", "DD/MM/AAAA" o "MM/DD/AAAA" en el modo de calendario.
- **Note:** Memory contents will be cleared when mode changes between Calendar/Clock. **Nota:** Los contenidos de la memoria se borrarán cuando el modo cambia a la Calendario/Reloj.

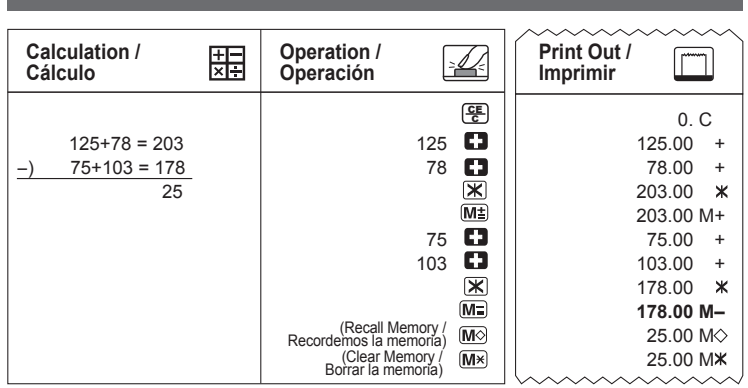

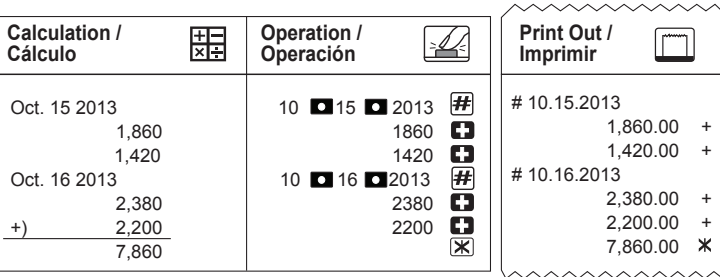

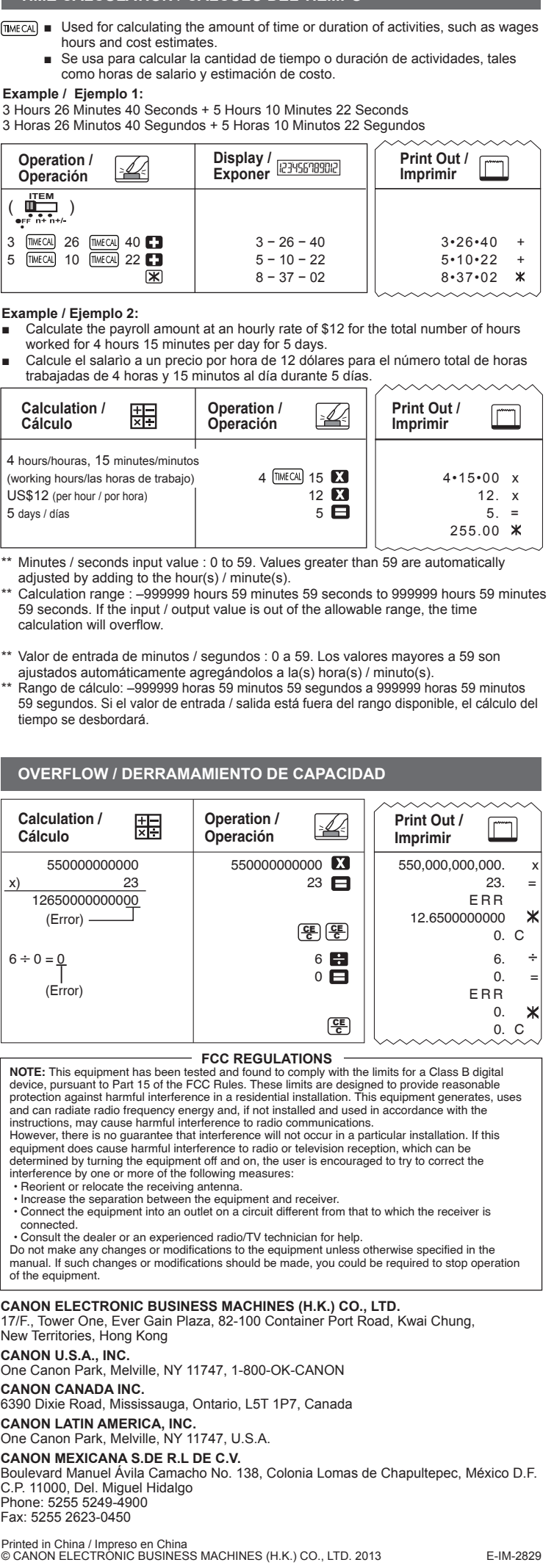

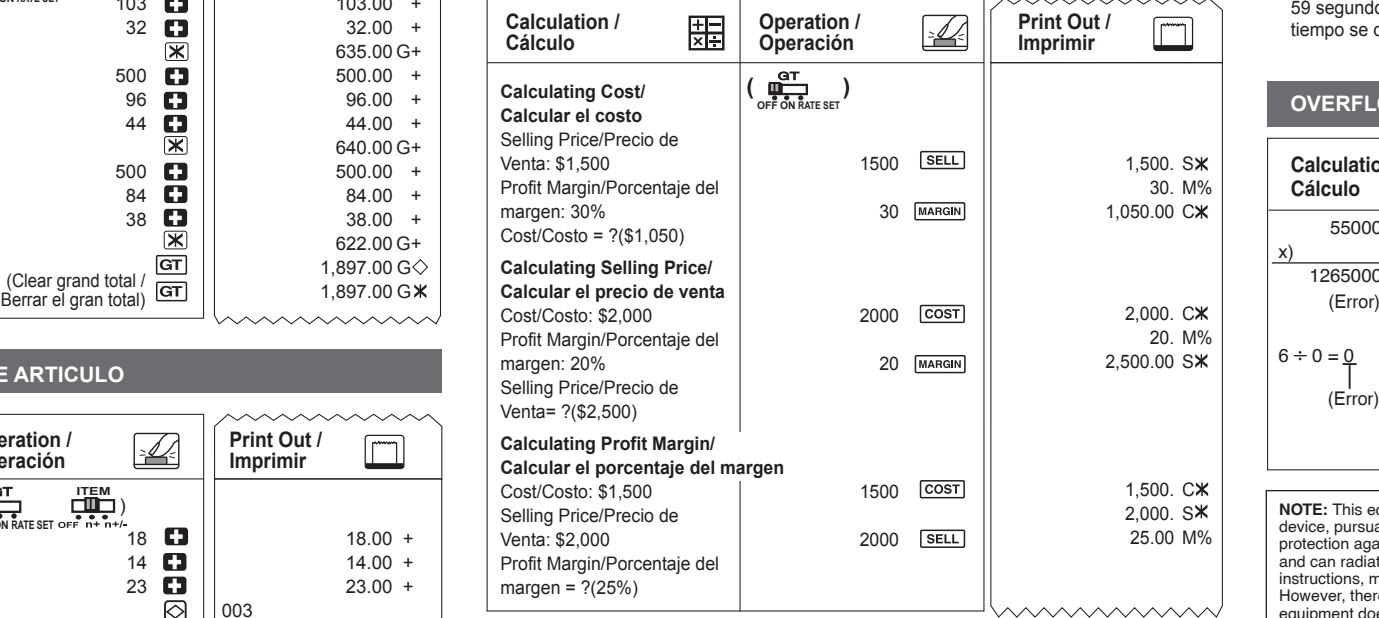

# **GRAND TOTAL CALCULATION / CÁLCULO DEL GRAN TOTAL**

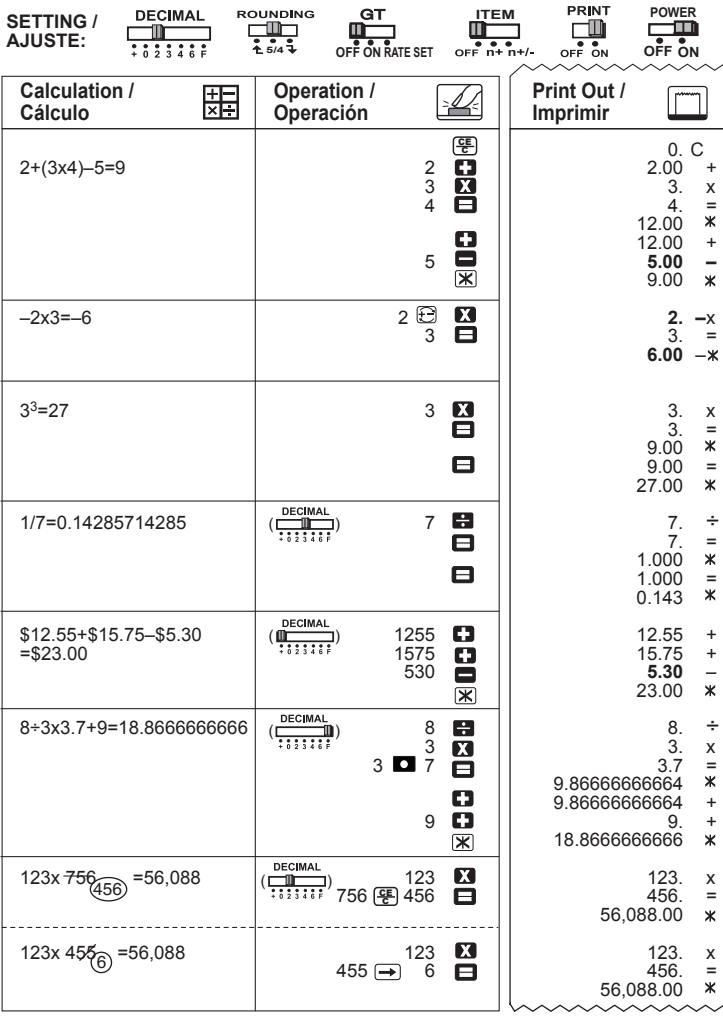

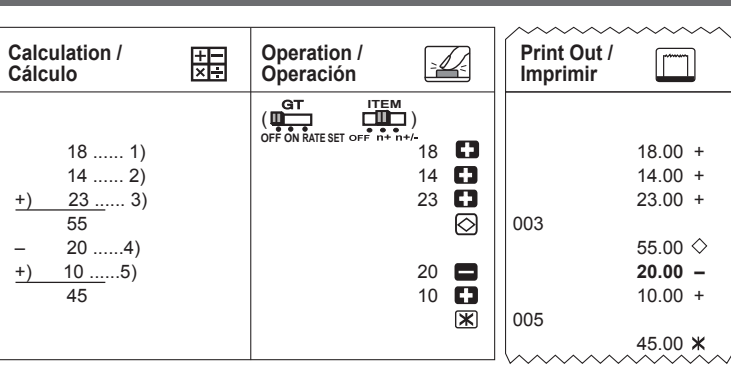

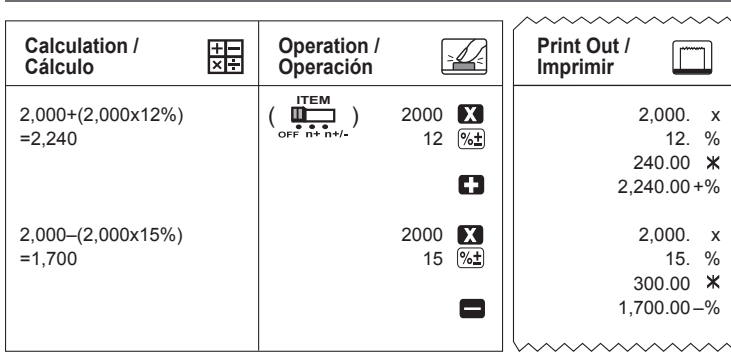

Download from Www.Somanuals.com. /

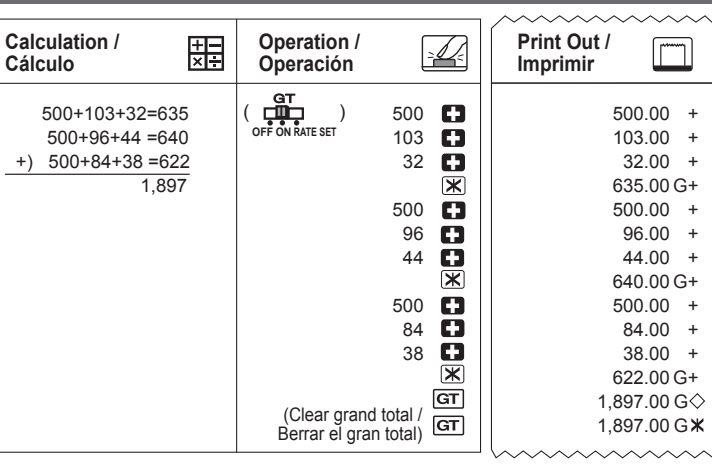

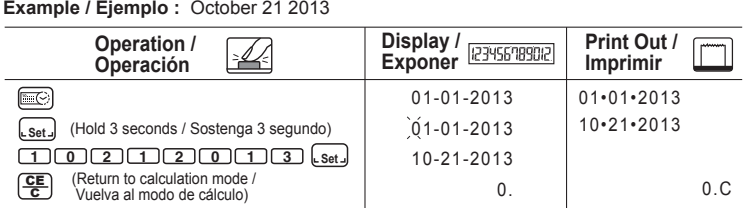

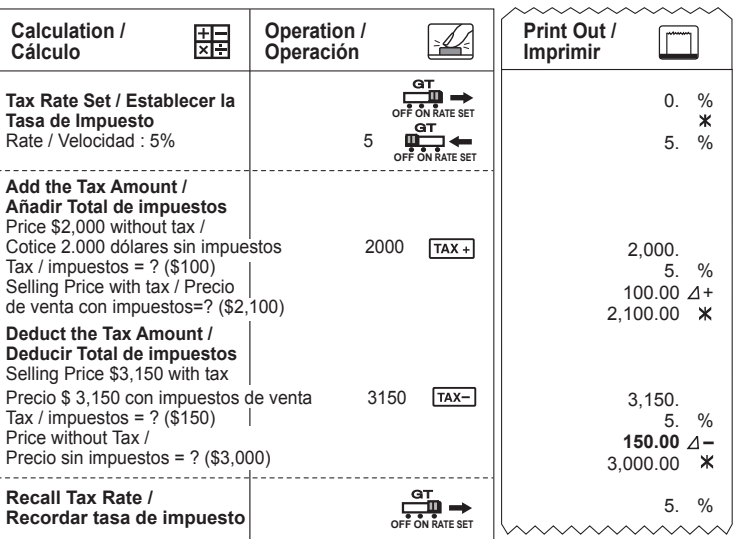

**ITEM POWER**

 $\mathbf{x}$ 

 $0 \, C$ 

 $\overline{y}$ 

#### **TAX CALCULATION FUNCTION / FUNCIÓN DE CÁLCULO DE IMPUESTO**

#### **COST-SELL-MARGIN CALCULATION CÁLCULO DE COSTOS-VENTAS-MARGEN**

**TIME CALCULATION / CÁLCULO DEL TIEMPO**

(Return to calculation mode / Vuelva al modo de cálculo) CE C

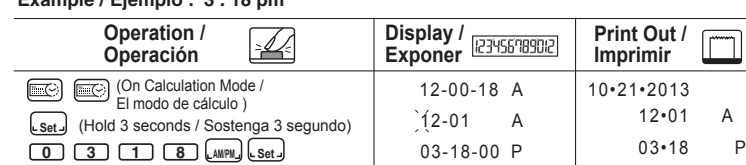

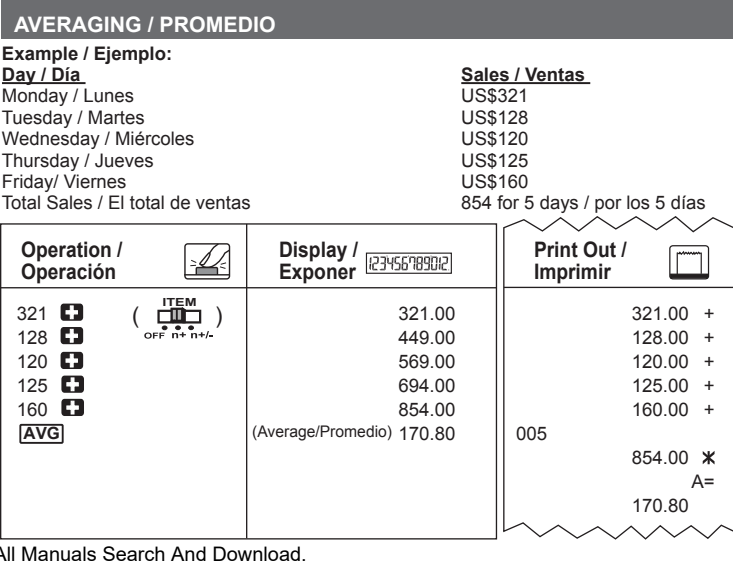

Free Manuals Download Website [http://myh66.com](http://myh66.com/) [http://usermanuals.us](http://usermanuals.us/) [http://www.somanuals.com](http://www.somanuals.com/) [http://www.4manuals.cc](http://www.4manuals.cc/) [http://www.manual-lib.com](http://www.manual-lib.com/) [http://www.404manual.com](http://www.404manual.com/) [http://www.luxmanual.com](http://www.luxmanual.com/) [http://aubethermostatmanual.com](http://aubethermostatmanual.com/) Golf course search by state [http://golfingnear.com](http://www.golfingnear.com/)

Email search by domain

[http://emailbydomain.com](http://emailbydomain.com/) Auto manuals search

[http://auto.somanuals.com](http://auto.somanuals.com/) TV manuals search

[http://tv.somanuals.com](http://tv.somanuals.com/)